### Intro to OpenGL III

Don Fussell Computer Science Department The University of Texas at Austin

University of Texas at Austin CS354 - Computer Graphics Don Fussell

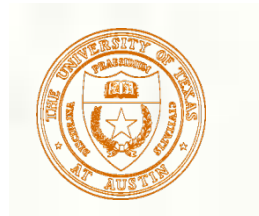

### Where are we?

### Continuing the OpenGL basic pipeline

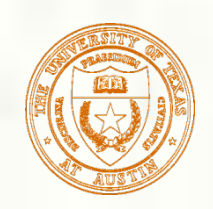

### OpenGL API Example

glShadeModel(GL\_SMOOTH); // smooth color interpolation glEnable(GL\_DEPTH\_TEST); // enable hidden surface removal

glClear(GL\_COLOR\_BUFFER\_BIT|GL\_DEPTH\_BUFFER\_BIT); glBegin(GL\_TRIANGLES); // every 3 vertexes makes a triangle  $g$ lColor4ub(255, 0, 0, 255); // RGBA= $(1,0,0,100\%)$ glVertex3f(-0.8, 0.8, 0.3); // XYZ=(-8/10,8/10,3/10)

 $g$ lColor4ub(0, 255, 0, 255); // RGBA= $(0,1,0,100\%)$ glVertex3f( 0.8, 0.8, -0.2); // XYZ=(8/10,8/10,-2/10)

 $g$ lColor4ub(0, 0, 255, 255); // RGBA= $(0,0,1,100\%)$ glVertex3f( 0.0, -0.8, -0.2);  $\frac{\text{N} \times \text{N} \times \text{N}}{\text{N} \times \text{N} \times \text{N}} = (0,-8/10,-2/10)$ glEnd();

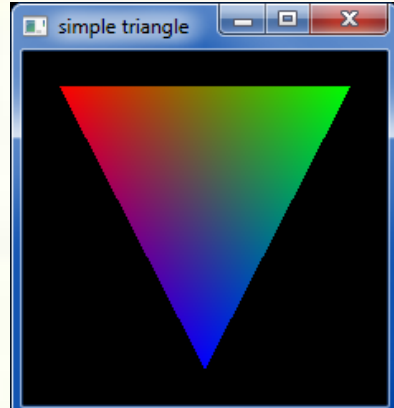

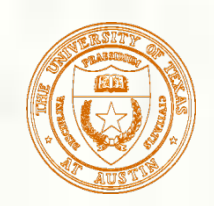

# GLUT API Example

#include <GL/glut.h> // includes necessary OpenGL headers

```
void display() { 
  // << insert code on prior slide here >> 
  glutSwapBuffers(); 
}
```
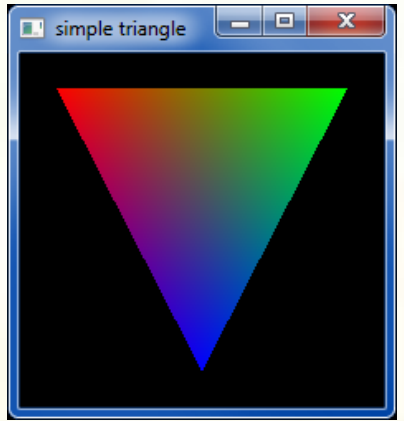

```
void main(int argc, char **argv) { 
  // request double-buffered color window with depth buffer 
  glutInitDisplayMode(GLUT_RGBA | GLUT_DOUBLE | GLUT_DEPTH); 
  glutInit(&argc, argv); 
  glutCreateWindow("simple triangle"); 
  glutDisplayFunc(display); // function to render window 
  glutMainLoop(); 
}
```
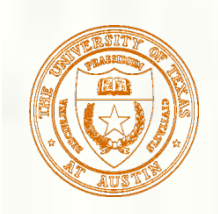

### Rasterization

**Last time we covered** how rasterization is done. Lots of linear interpolation in specialpurpose hardware, so it's fast.

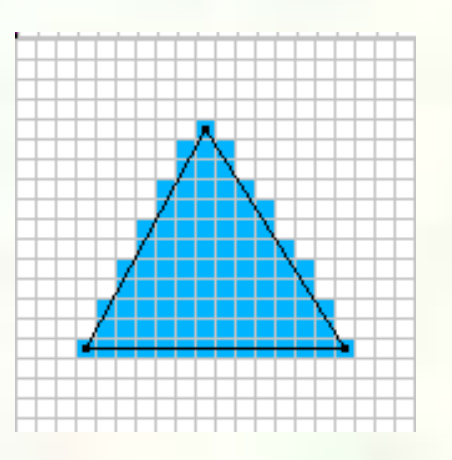

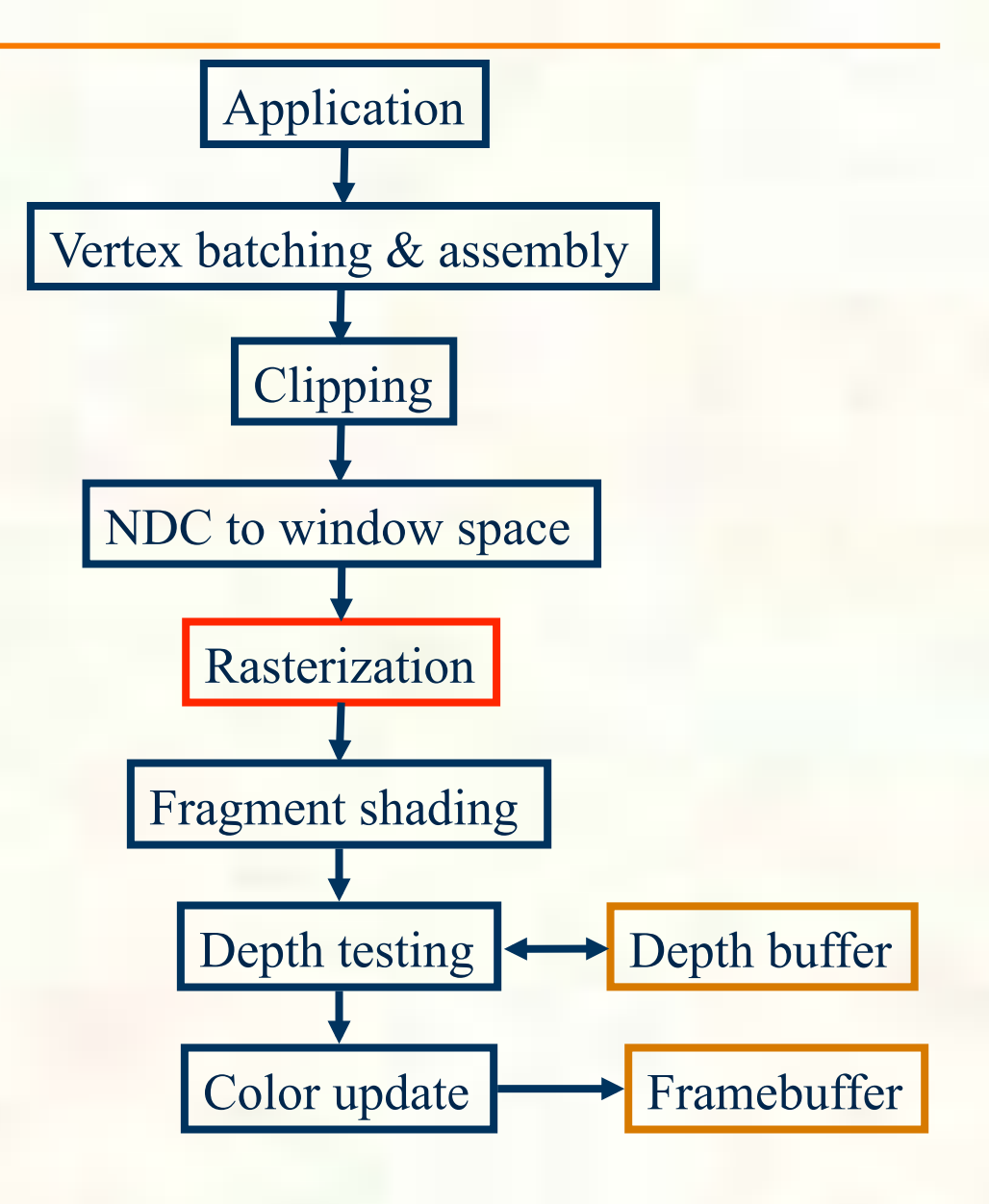

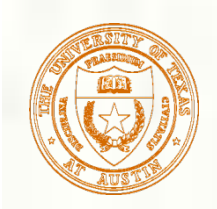

## Simple Fragment Shading

We also talked a little about fragment shading, that is, the simple interpolated color shading that can be done in the rasterizer. There's much more to come.

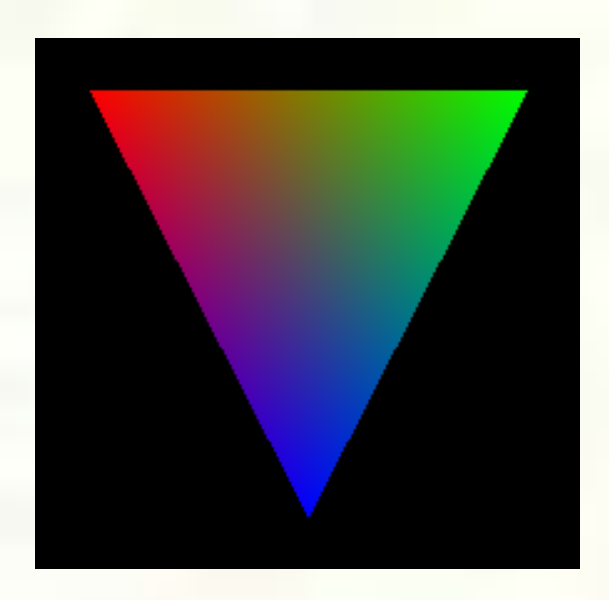

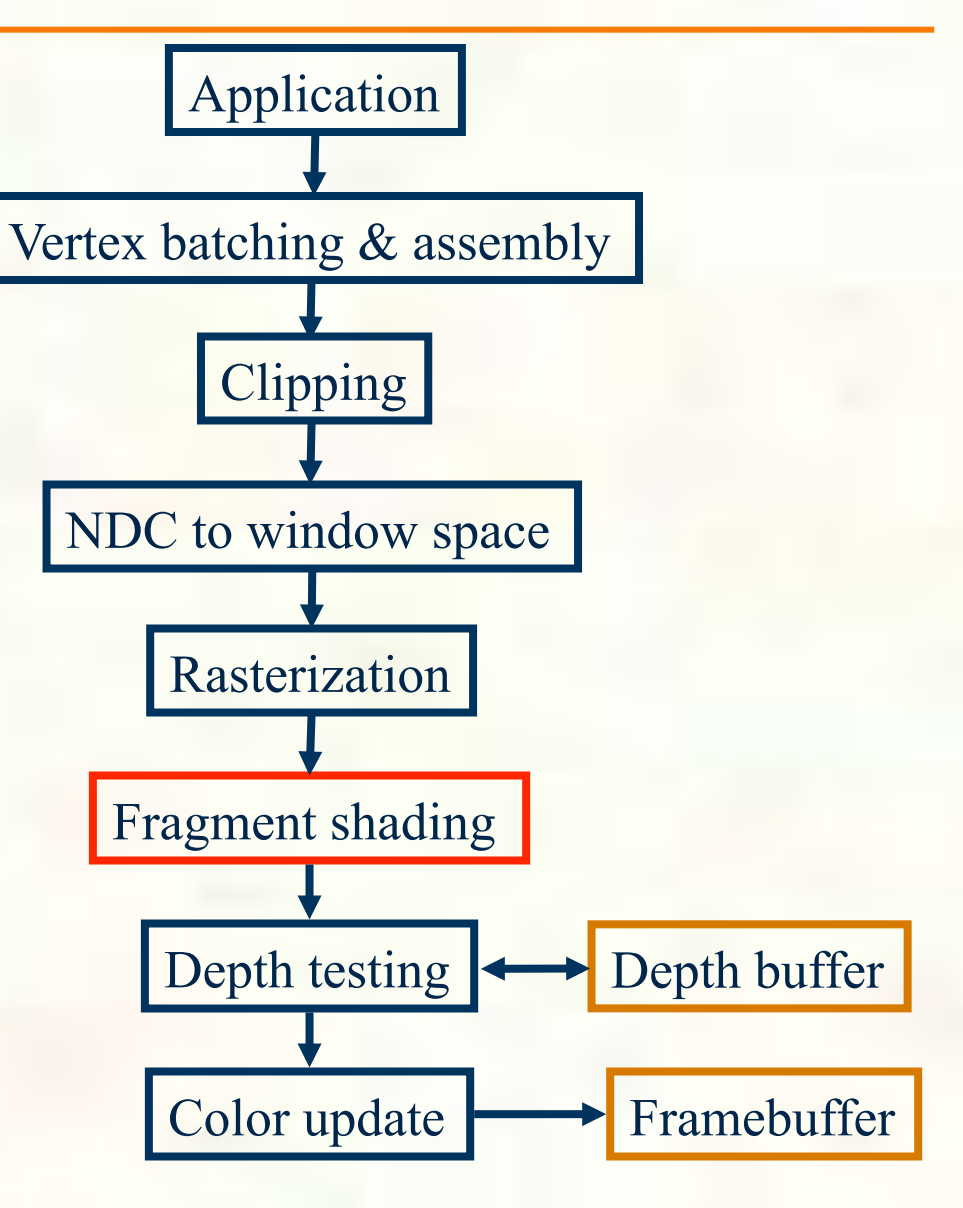

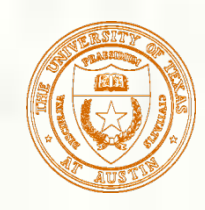

# Color Interpolation

- Our simple triangle is drawn with smooth color interpolation
	- Recall: glShadeModel(GL\_SMOOTH)
- How is color interpolated?
	- Think of a plane equation to computer each color component P. (say *red*) as a function of (x,y)

I Just done for samples positions within the triangle

" $reduess'' = A_{red}x + B_{red}y + C_{red}$ 

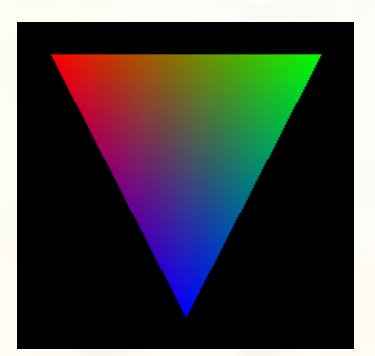

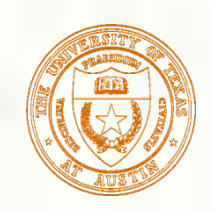

### Barycentric Coordinates

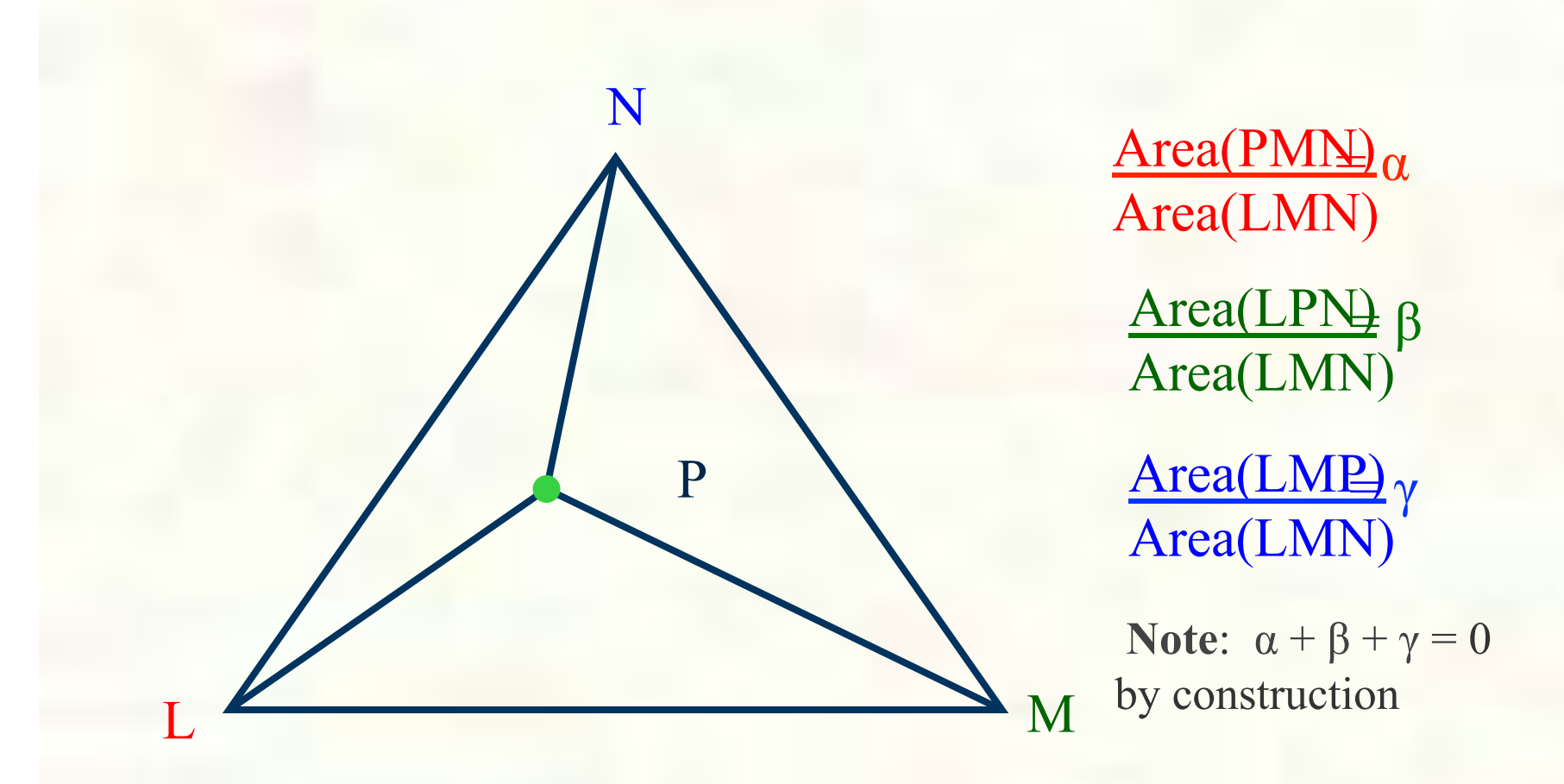

attribute(P) =  $\alpha$ ×attribute(L) +  $\beta$ ×attribute(M) +  $\gamma$ ×attribute(N)

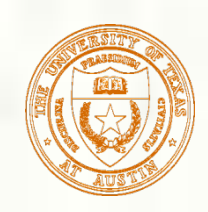

## Hardware Triangle Rendering Rates

- **Top GPUs can setup over a billion triangles** per second for rasterization
- **Triangle setup & rasterization is just one of** the (many, many) computation steps in GPU rendering

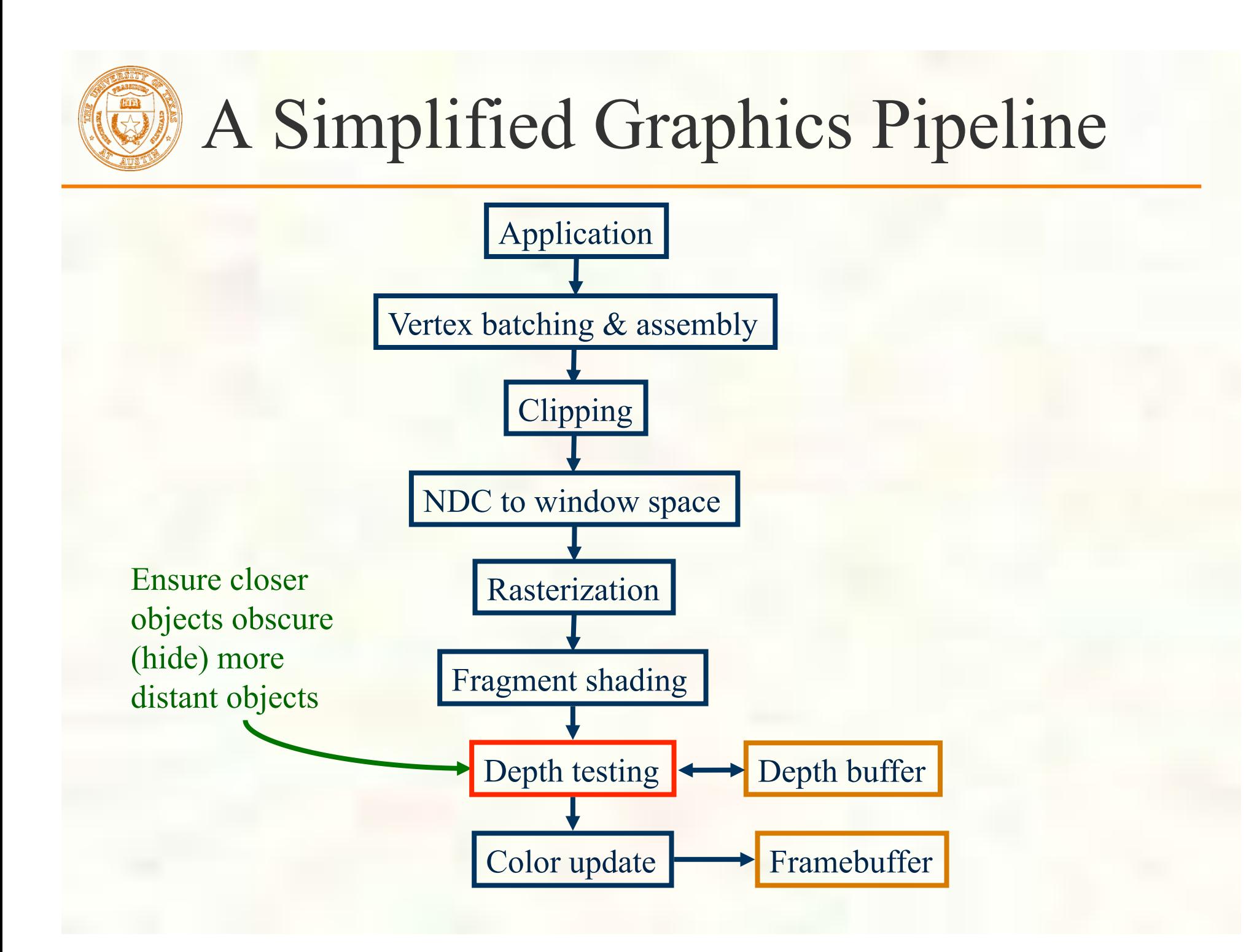

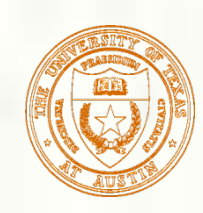

**Plane equation coefficients (A, B, C)** generated by multiplying inverse matrix by vector of per-vertex attributes

$$
\begin{bmatrix} L_x & L_y & 1 \\ M_x & M_y & 1 \\ N_x & N_y & 1 \end{bmatrix}^{-1} \begin{bmatrix} L_z \\ M_z \\ M_z \end{bmatrix} = \begin{bmatrix} A_z \\ B_z \\ C_z \end{bmatrix}
$$

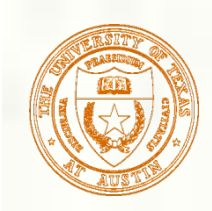

## Simple Triangle Vertex Depth

- Assume glViewport(0,0,500,500) has been called
	- And  $g$ lDepthRange $(0,1)$

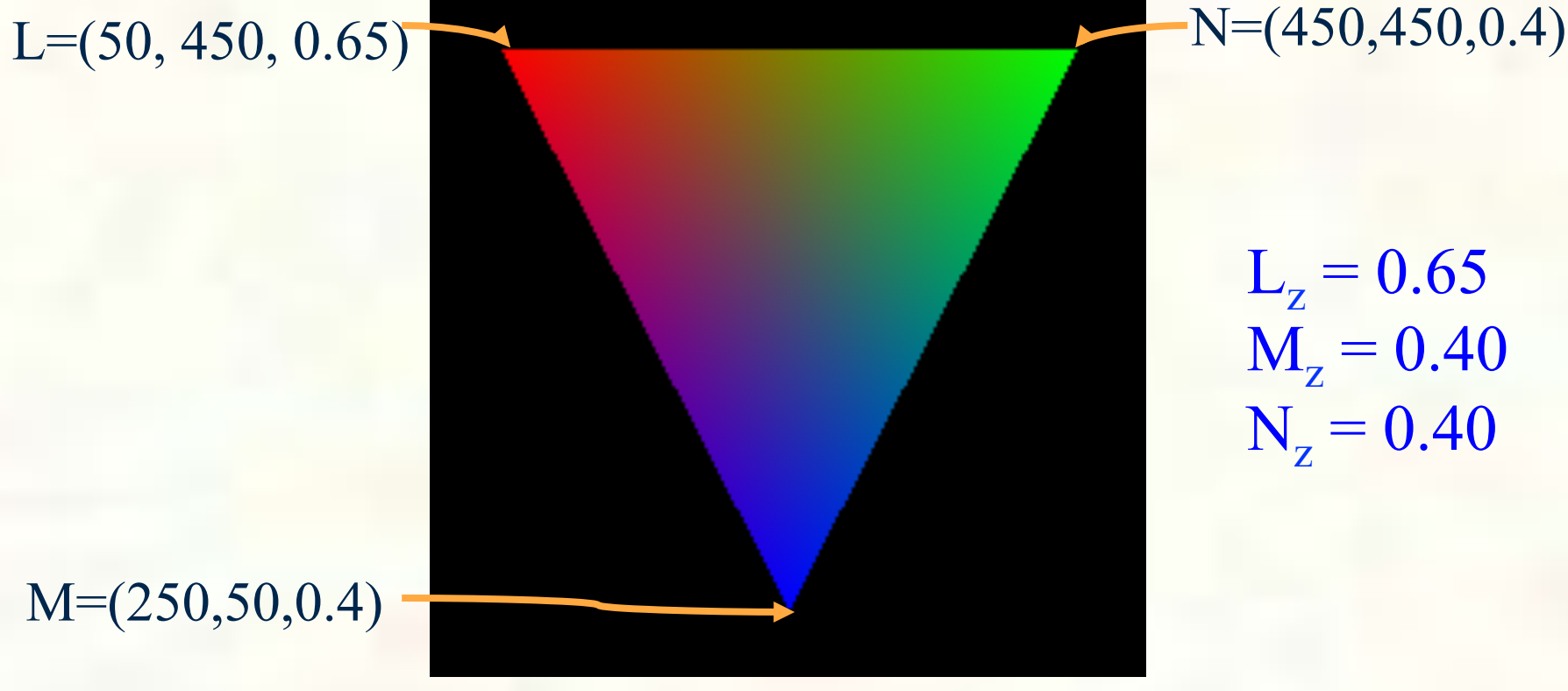

 $L_{z} = 0.65$  $M_{z} = 0.40$  $N_z = 0.40$ 

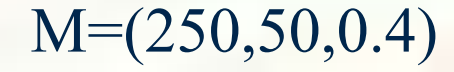

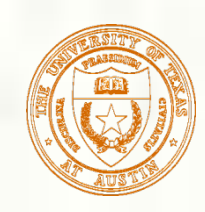

Substitute per-vertex  $(x,y)$  and Z values for the L, M, and N vertexes

⎥ ⎥ ⎥ ⎦ ⎤  $\mathsf I$ ⎢ ⎢ ⎣  $\lceil$ = ⎥ ⎥ ⎥ ⎦ ⎤ ⎢ ⎢ ⎢ ⎣  $^{-1}$ [ ⎥ ⎥ ⎥ ⎦ ⎤ ⎢ ⎢ ⎢ ⎣ ⎡ *z z z C B A* 0.4 0.4  $1_{\big[0.65\big]}$ 450 450 1 250 50 1 50 450 1]  $\begin{bmatrix} 1 & 0.65 \end{bmatrix}$   $\begin{bmatrix} A_z \end{bmatrix}$   $A_z = -0.000625$  $B_z = 0.0003125$  $C_{\rm z}$  = 0.540625

Complete Z plane equation

 $Z(x,y) = -0.000625*x + 0.0003125*y + 0.540625$ 

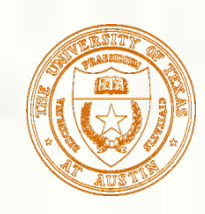

# Depth Buffer Algorithm

#### Simple, brute force

- Every color sample in framebuffer has corresponding depth sample
- Discrete, solves occlusion in pixel space
- **Memory intensive, but fast for hardware**
- **Basic algorithm** 
	- Clear the depth buffer to its "maximum far" value (generally 1.0)
	- **Interpolate fragment's Z**
	- Read fragment's corresponding depth buffer sample Z value
	- If interpolated Z is less than (closer) than Z from depth buffer
		- **Then replace the depth buffer Z with the fragment's Z** 
			- And also allow the fragment's shaded color to update the corresponding color value in color buffer
		- **Otherwise discard fragment** 
			- Do not update depth or color buffer

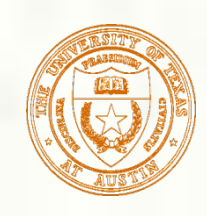

# Depth Buffer Example

- **Fragment gets rasterized**
- **Filter** Fragment's Z value is interpolated
	- Resulting Z value is  $0.65$
- Read the corresponding pixel's Z value
	- Reads the value 0.8
- Evaluate depth function
	- **0.65 GL LESS 0.8 is true**
	- So 0.65 replaces 0.8 in the depth buffer
- Second primitive rasterizes same pixel
- **Filter** Fragment's Z value is interpolated
	- Resulting Z value is 0.72
- Read the corresponding pixel's Z value
	- Reads the value 0.65
- Evaluate depth function
	- $\blacksquare$  0.72 GL LESS 0.65 is **false**
	- So the fragment's depth value and color value are discarded

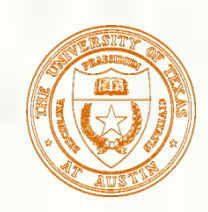

## Depth Test Operation

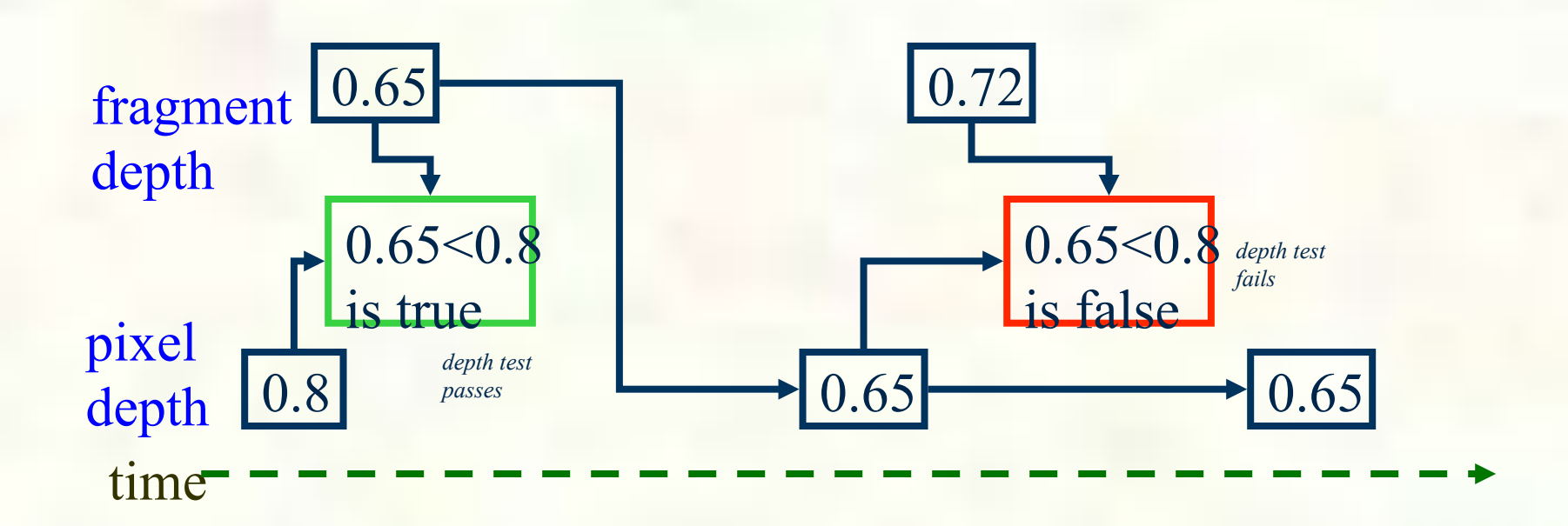

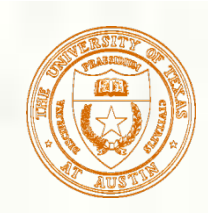

# Depth Buffer Visualized

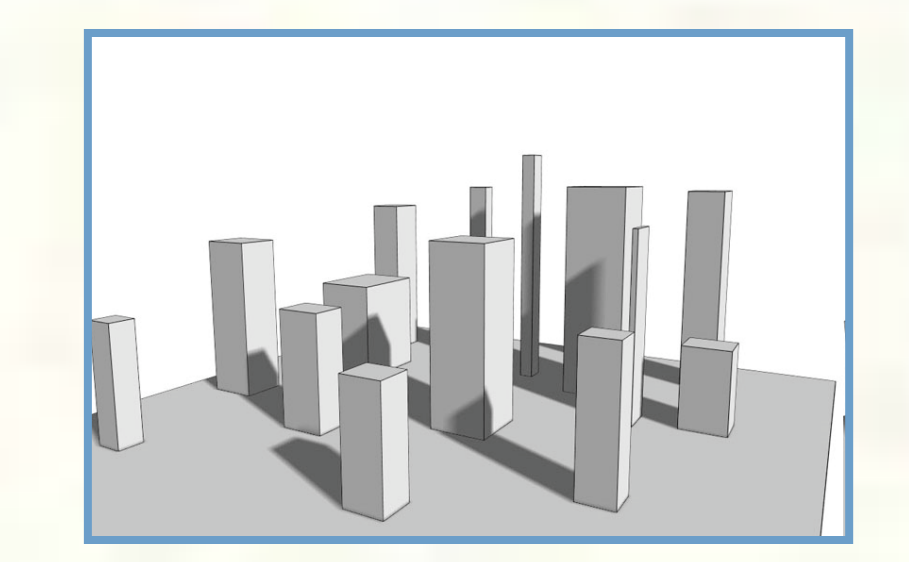

Depth-tested 3D scene

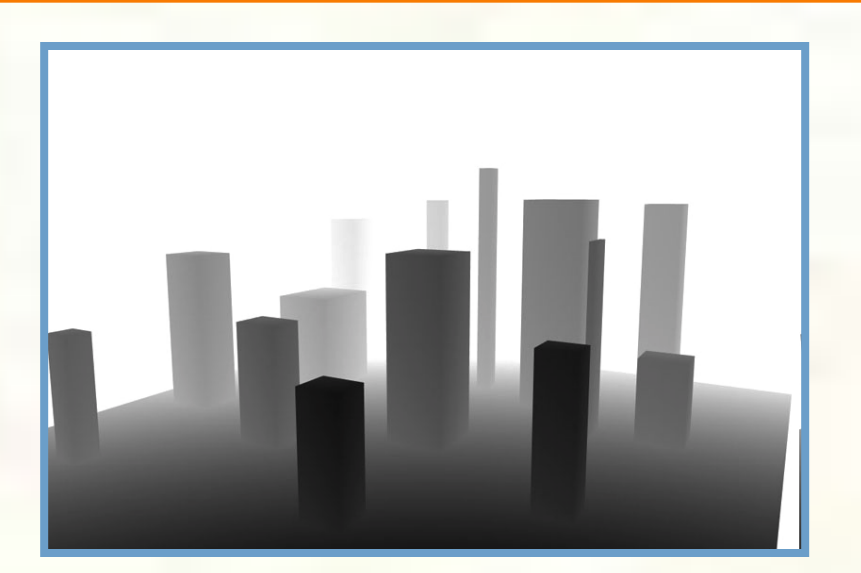

Z or depth values white  $= 1.0$  (far), black  $= 0.0$  (near)

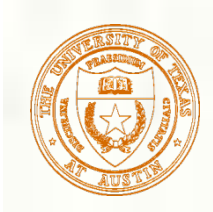

# OpenGL API for Depth Testing

- Simple to use
	- **Most applications just "enable" depth testing and hidden surfaces are removed**
	- **Enable it: glEnable(GL\_DEPTH\_TEST)** 
		- Disabled by default
		- **Must** have depth buffer allocated for it to work
			- **Example:** glutInitDisplayMode(GLUT\_RGBA | GLUT\_DOUBLE | GLUT\_DEPTH)

#### More control

- Clearing the depth buffer 羉
	- **glClear(GL\_DEPTH\_BUFFER\_BIT | otherBits)**
	- glClearDepth(*zvalue*)
		- Initial value is 1.0, the maximum  $Z$  value in the depth buffer
- glDepthFunc(*zfunc*)
	- *zfunc* is one of GL\_LESS, GL\_GREATER, GL\_EQUAL, GL\_GEQUAL, GL\_LEQUAL, GL\_ALWAYS, GL\_NEVER, GL\_NOTEQUAL
	- Initial value is GL\_LESS
- glDepthMask(*boolean*)
	- **True means write depth value if depth test passes; if false, don't write**
	- Initial value is GL\_TRUE
- glDepthRange
	- $\blacksquare$  Maps NDC Z values to window-space Z values
	- Initially  $[0,1]$ , mapping to the entire available depth range

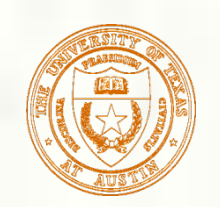

### Not Just for View Occlusion Depth Buffers also Useful for Shadow Generation

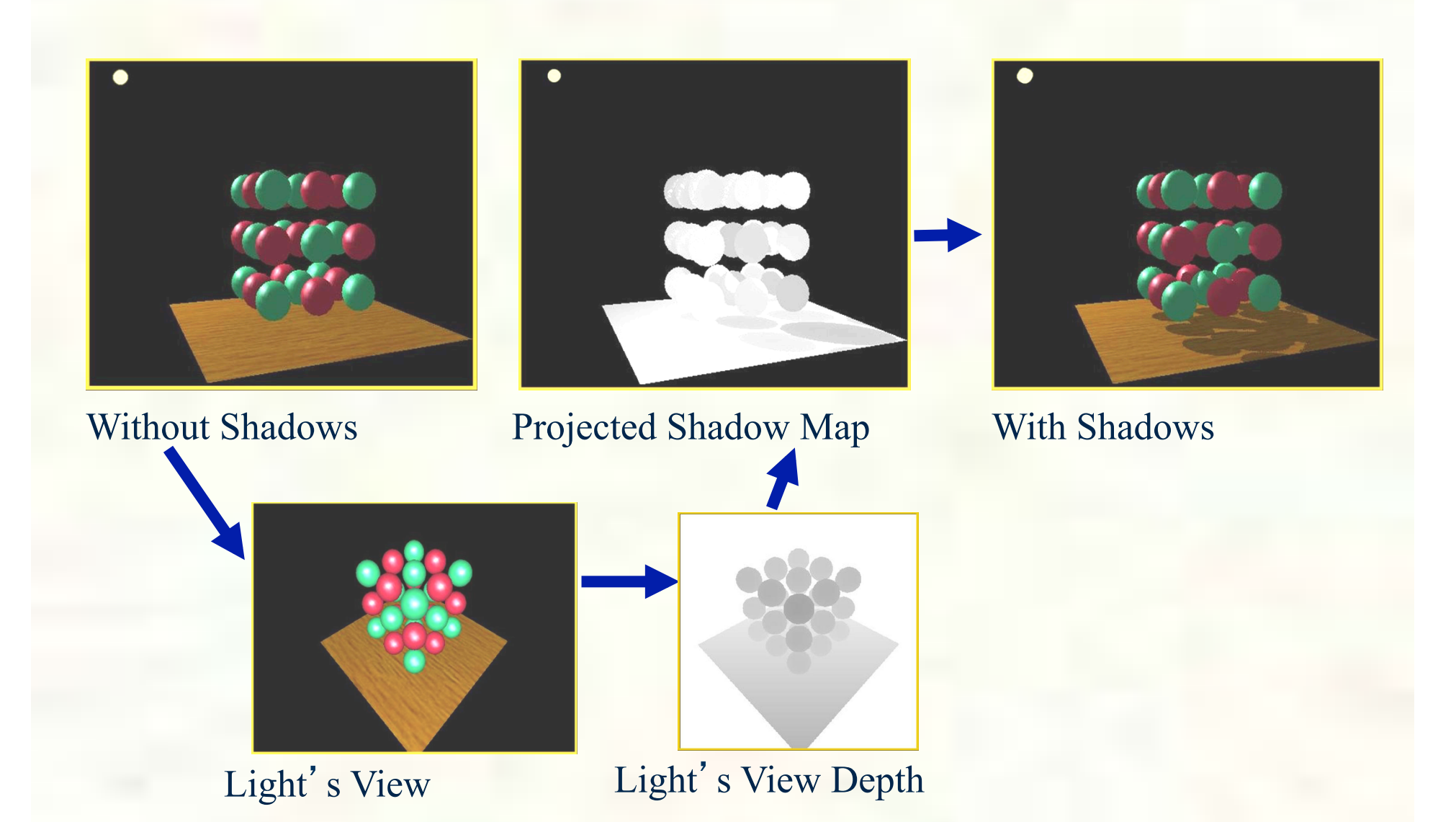

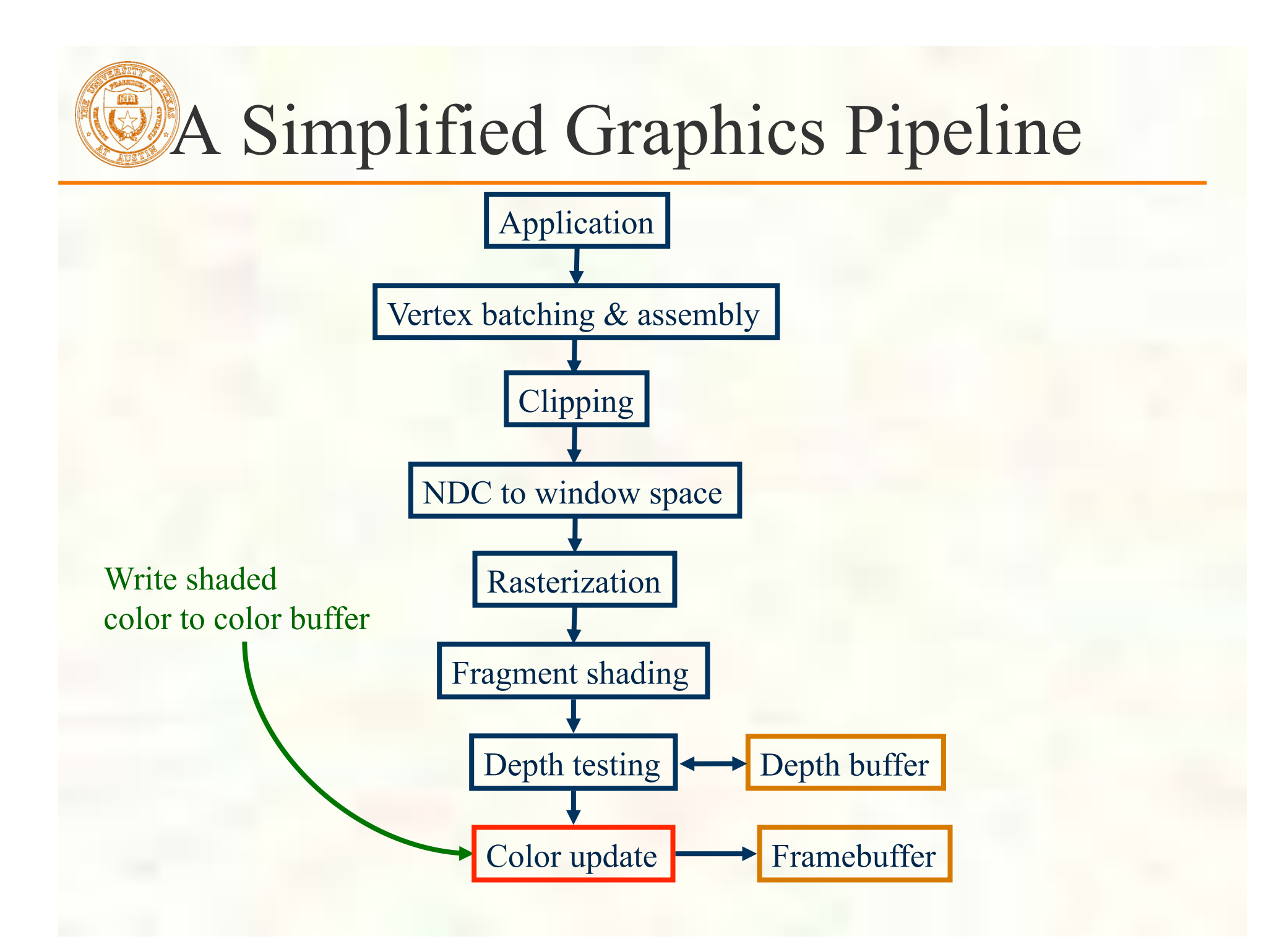

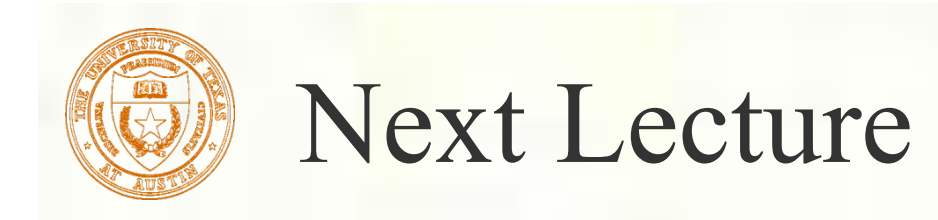

Graphics Math, Transforms

*Interpolation, vector math, and number representations for computer graphics* 

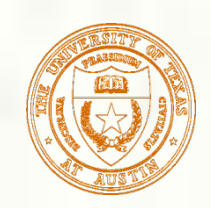

### Programming tips

### **3D graphics, whether OpenGL or Direct3D** or any other API, can be frustrating You write a bunch of code and the result is

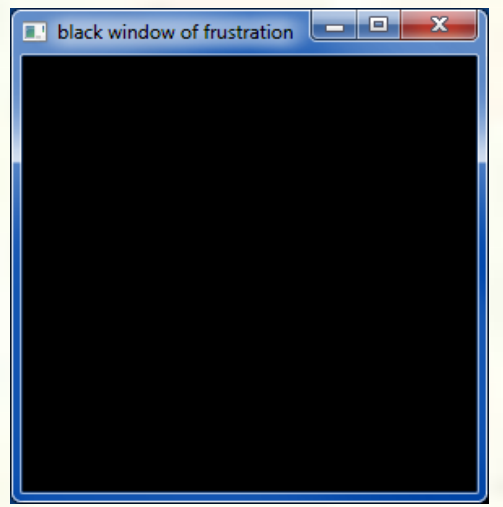

Nothing but black window; where did your rendering go??

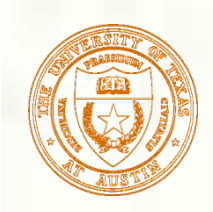

## Things to Try

- Set your clear color to something other than black!
	- It is easy to draw things black accidentally so don't make black the clear color
	- $\blacksquare$  But black is the initial clear color
- Did you draw something for one frame, but the next frame draws nothing?
	- Are you using depth buffering? Did you forget to clear the depth buffer?
- Remember there are near and far clip planes so clipping in Z, not just X & Y
- Have you checked for glGetError?
	- Call glGetError once per frame while debugging so you can see errors that occur
	- For release code, take out the glGetError calls
- Not sure what state you are in?
	- Use glGetIntegerv or glGetFloatv or other query functions to make sure that  $\mathcal{L}_{\mathcal{A}}$ OpenGL's state is what you think it is
- Use glutSwapBuffers to flush your rendering and show to the visible window
	- Likewise glFinish makes sure all pending commands have finished
- Try reading
	- http://www.slideshare.net/Mark\_Kilgard/avoiding-19-common-opengl-pitfalls
	- This is well worth the time wasted debugging a problem that could be avoided

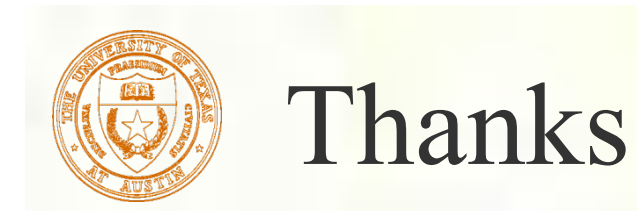

**Presentation approach and figures from** David Luebke [2003] Brandon Lloyd [2007] *Geometric Algebra for Computer Science*  [Dorst, Fontijne, Mann] via Mark Kilgard